# *idealpos* 7 Update History

## **Build 20**

## **Update Details:**

#### **Enhancements**

- \* [IP-233] Generate Purchase Order added Don't Round option
- \* [IP-250] Customer button function can use Customer Type range
- \* [IP-251] Adding Customers through POS button are added to Customer Type linked on button
- \* [IP-293] Attributes Add/Modify screen displays total quantity of Attributes within Attribute Type
- \* [IP-295] Customer Types new flag so New Customers default to Bar Tabs

#### **Purchase Orders**

#### **Generate Purchase Order - added Don't Round option**

Sometimes when re-ordering quantities you want to bypass the rounding effect and show the levels you actually need, rather than the figure being rounded. If the quantity of the stock was 3.5, Idealpos would only insert the value at 3 or 4. You can now select Don't Round to display the actual figures.

Go to Transactions > Stock Control > Stock Purchases > Add > Purchase Type: Purchase Order > Generate by Reorder Levels > Don't Round.

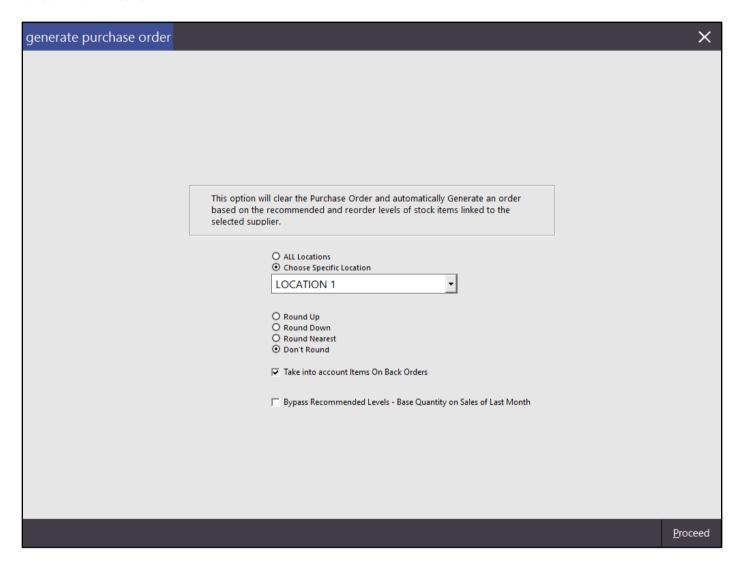

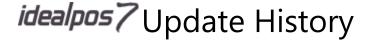

#### **POS Screen**

#### **Customer button function can use Customer Type range**

The customer button can be used only show a range of Customer Types such as 1-2,4-6. This can be especially useful if you want to disable specific type from being selected, and can help to make Fast Customer Searching work better.

Go to Setup > POS Screen Setup > POS Screen > Layouts > Buttons > Function: Customer > Customer Type.

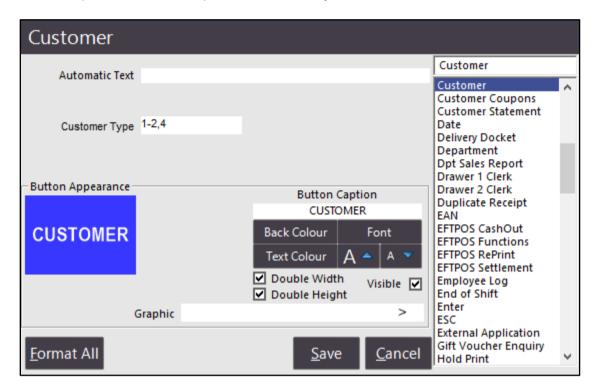

#### Adding Customers through POS button are added to Customer Type linked on button

When adding Customers after pressing the Customer button on the POS Screen, they will be added by default to the Customer Type that has been selected on the button. If the Customer button has a range of Customer Types entered, the customer will be added to the first Customer Type entered in that field. If the Customer Types entered are numbers 2,4, Customer Type 2 will be used. If the types are entered as 4,2, Customer Type 4 will be used.

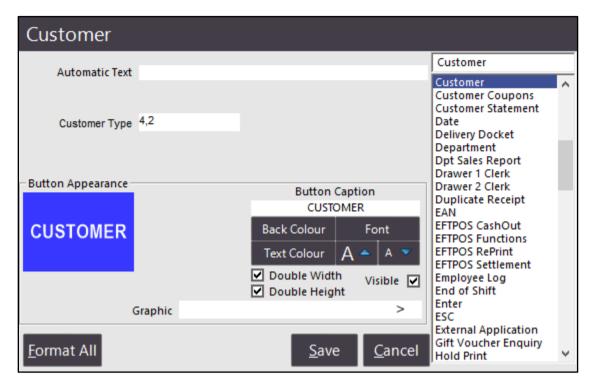

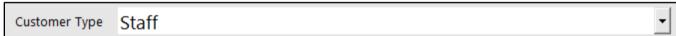

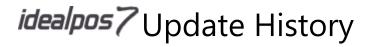

### **Stock Item Attributes**

Attributes Add/Modify screen displays total quantity of Attributes within Attribute Type

By default the number of Attributes within an Attribute Type will display at the top of the list.

Go to File > Sales > Stock Item Attributes.

| Attributes (7) |
|----------------|
|                |
| Argentina      |
| Australia      |
| Chile          |
| France         |
| Italy          |
| New Zealand    |
| USA            |
|                |
|                |
|                |
|                |
|                |
|                |
|                |
|                |
|                |
|                |
|                |
|                |
|                |
|                |
|                |
|                |
|                |
|                |

## **Customer Types**

#### **Customer Types - new flag so New Customers default to Bar Tabs**

You are able to select a checkbox on any Customer Type that you program for new customers to be added as bar tabs by default.

Go to File > Customers > Customer Types > Add/Modify > New Customers Default to Bar Tab.

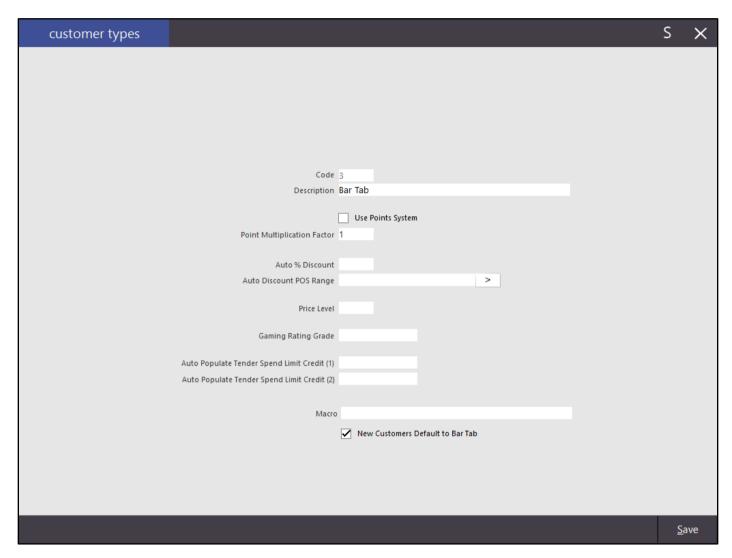

The customer will be ticked as Bar Tab when added to the database.

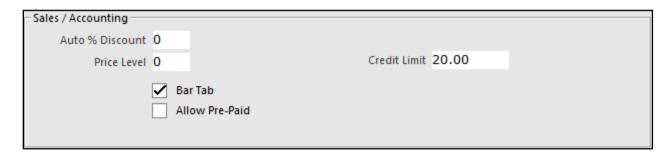